# **ООО «ТЕХНОЛОГИЯ»**

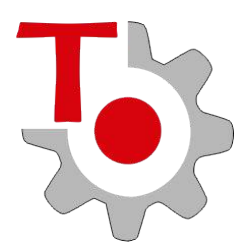

# **КОНВЕРТЕР «mdbToPC»**

**Руководство пользователя**

**mdbToPC.001-03 РП**

**МОСКВА**

© *Copyright ООО «ТЕХНОЛОГИЯ» 2014-2018.* При перепечатке ссылка на ООО «ТЕХНОЛОГИЯ» обязательна.

ООО «ТЕХНОЛОГИЯ» является владельцем авторских прав на **конвертер mdbToPC** в целом и на оригинальные технические решения, примененные в данном устройстве. ООО «ТЕХНОЛОГИЯ» оставляет за собой право вносить изменения в конструкцию и электрическую схему, улучшающие характеристики изделия.

*адрес: 105275, г. Москва, ул. Уткина, дом 48, ООО «ТЕХНОЛОГИЯ» тел.: +7 (495) 231-80-98*

### **1. ОБЩИЕ УКАЗАНИЯ**

Настоящее руководство содержит сведения о назначении, технических характеристиках и порядке установки конвертера MDB2PC (далее конвертера) и предназначено для обслуживающего персонала.

Пример записи системы при заказе и в других документах: *Конвертер mdbToPC*

Разработчик и изготовитель: предприятие ООО «ТЕХНОЛОГИЯ». Адрес предприятия: Россия, 105275, г. Москва, ул. Уткина, дом 48. Тел.: +7(495)231-8098

#### **2. НАЗНАЧЕНИЕ**

Конвертер предназначен для интеграции банковского POS-терминала с торговым (вендинговом) автоматом. С помощью POS-терминала появляется возможность принимать к оплате банковские карты.

Внешний вид конвертера приведен на рисунке 1.

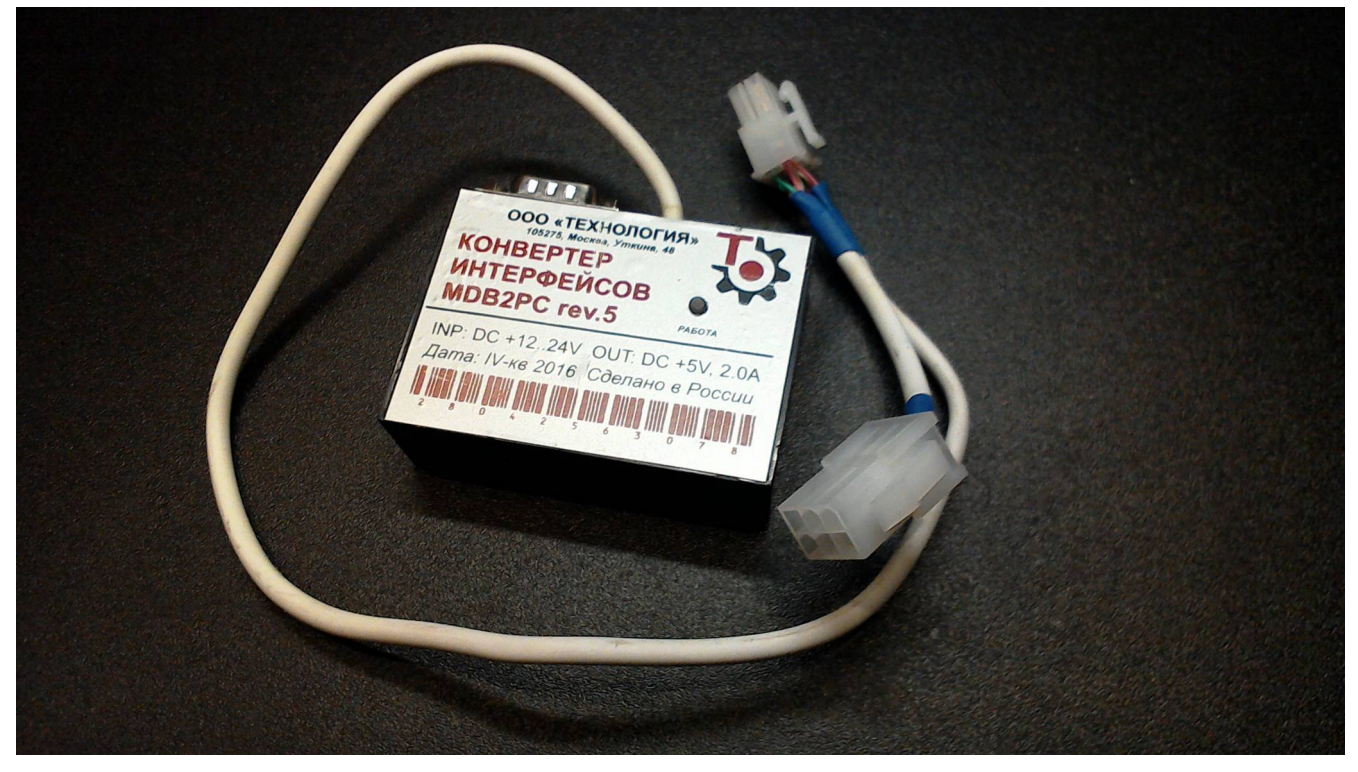

Рисунок 1. Внешний вид конвертера.

#### **3. ТЕХНИЧЕСКИЕ ХАРАКТЕРИСТИКИ**

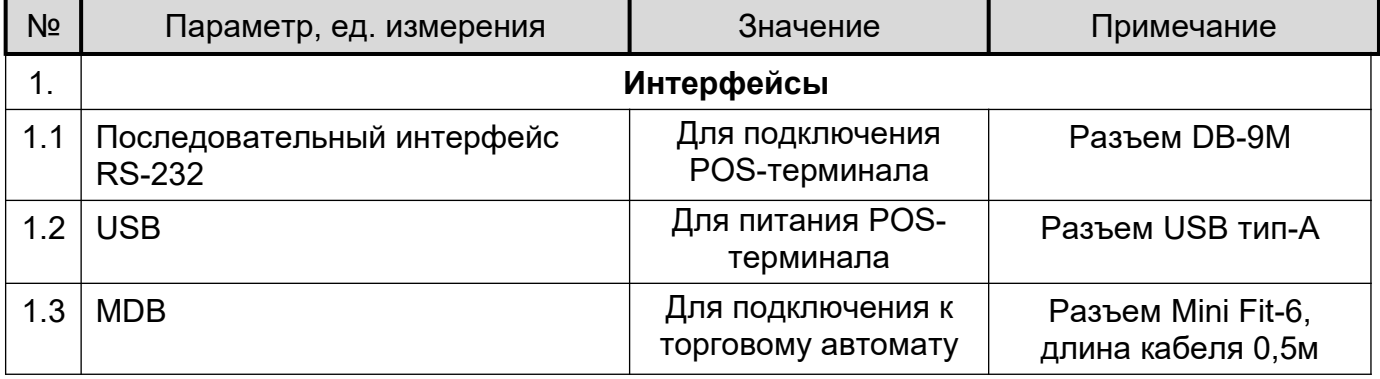

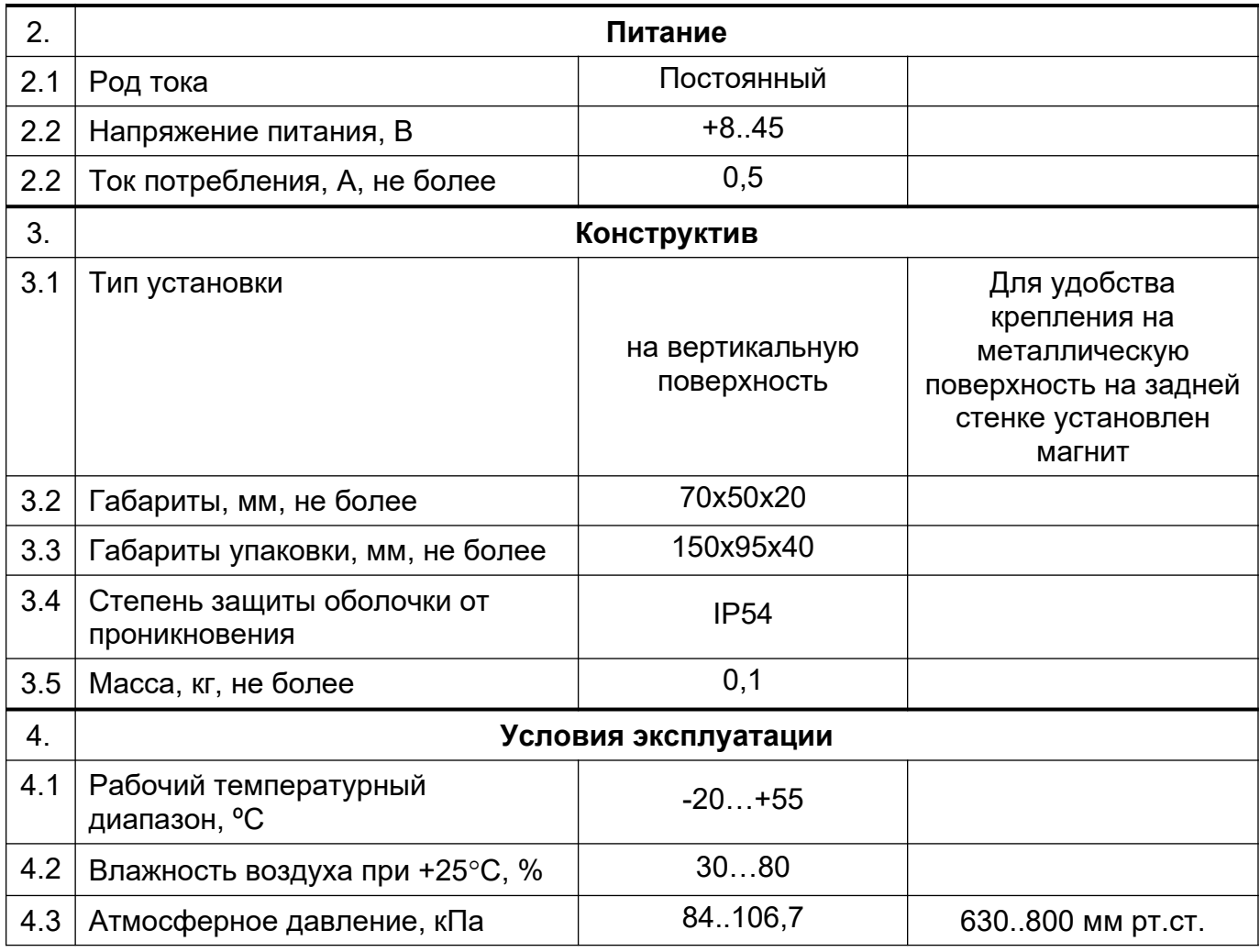

#### **4. КОМПЛЕКТНОСТЬ**

В комплект поставки входят:

- Конвертер «mdbToPC» и последните тема и по тема и так и так и так и так и так и так и так и так и так и так
- Упаковка 1 шт.

#### **5. ПРИНЦИП РАБОТЫ**

Программное обеспечение конвертера в полном объеме обеспечивает всю логику работы в составе торгового автомата. Микроконтроллер конвертера обеспечивает корректную обработку всех запросов, поступающих от торгового автомата, с жестким соблюдением таймингов в соответствии со спецификацией протокола.

Минимальное время старта: конвертер готов обрабатывать команды через 20 мс после подачи питания, что обеспечивает корректную инициализацию управляющего контроллера торгового автомата (время запуска POS-терминала может достигать до одной минуты).

В конвертере имеется энергонезависимая память, позволяющая сохранять настройки режимов.

Конвертер соединяется с POS-терминалом по интерфейсу RS-232. К торговому автомату конвертер может подключаться по различным интерфейсам: MDB, EXE, RS-232 (в том числе и TTL), PULSЕ.

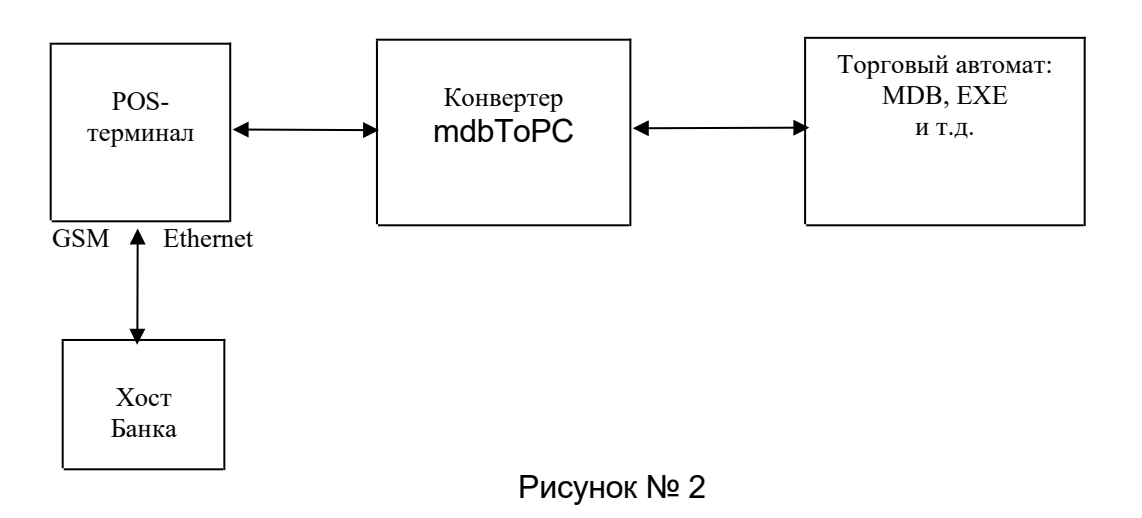

На программном уровне реализован обмен с POS-терминалом в соответствии с его протоколом.

Алгоритм оплаты с помощью карты выглядит следующим образом:

- Покупатель нажимает зеленую кнопку на POS-терминале, сообщая, что намерен произвести оплату с помощью банковской карты
- Конвертер отправляет в торговый автомат сумму кредита
- Затем Покупатель должен выбрать товар на клавиатуре торгового автомата
- После выбора автомат запрашивает у конвертера покупку на определенную сумму
- РОS-терминал совершает транзакцию на заданную сумму
- После подтверждения транзакции происходит выдача товара
- Если товар не выдан, на POS-терминал отправляется команда авто-отмены последней операции.

# **6. ПОДГОТОВКА К РАБОТЕ**

Подключите MDB-кабель конвертера к плате контроллера автомата (обычно в разрыв купюроприемнику). Далее подключите кабель RS-232 от POS-терминала и USBкабель для питания терминала.

*Внимание! Все подключения производить при выключенном питании автомата.*

Для удобства и простоты крепления на задней стенке пластикового корпуса конвертера установлен магнит, который надежно закрепляет устройство на металлической поверхности внутри автомата.

# **8. НАСТРОЙКА**

При необходимости можно изменять параметры настроек конвертера. Для изменения доступны следующие параметры:

- Величина кредита (сумма максимальной покупки) CRETID
- Цена импульса PRICE
- Положение десятичной точки DECIMAL PLACES
- Коэффициент масштабирования SCALE
- Код валюты CURRENCY
- Режим работы конвертера MODE
- Длительность импульса PULSE LEN

# **РЕЖИМ РАБОТЫ MDB**

В режиме MDB используются следующие настройки:

 Величина кредита - сумма максимальной покупки, указывается в копейках (без разделителей). Эта сумма отображается на экране торгового автомата после активации POS-терминала.

- Положение десятичной точки значения 0,1 или 2 (см. настройки MDB автомата)
- Коэффициент масштабирования значения 1, 10 или 100 (см. настройки MDB автомата)
- Код валюты для России «0643».
- Режим работы конвертера допустимые значения для MDB «0» или «1». Режим «0» – полноценный режим в соответствии со спецификацией протокола MDB. Режим «1» - не выполняется авто-отмена последней транзакции в случае ошибки

выдачи товара – используется для автоматов (например, некоторые модели «Jofemar»), которые не сбрасывают депозит в случае ошибки выдачи товара.

В торговом автомате необходимо проверить, что прайс для банковских карт настроен и лимит не меньше, чем кредит установленный в конвертере.

# **РЕЖИМ РАБОТЫ PULSE**

В режиме PULSE используются следующие настройки:

- Величина кредита (сумма максимальной покупки в рублях) значение от 1 до 65535. Сумма оплаты.
- Цена импульса значение от 1 до 65535. Определяет количество импульсов, которые формирует конвертер = Величина кредита / Цена импульса.
- Режим работы конвертера для режима PULSE значение должно быть «2».
- Длительность импульса длительность импульса в «мс».

Для питания конвертера при программировании можно использовать блок питания +8..45В. Питание подается на разъем MDB: коричневый – плюс, зеленый – минус (см. Рис. 3).

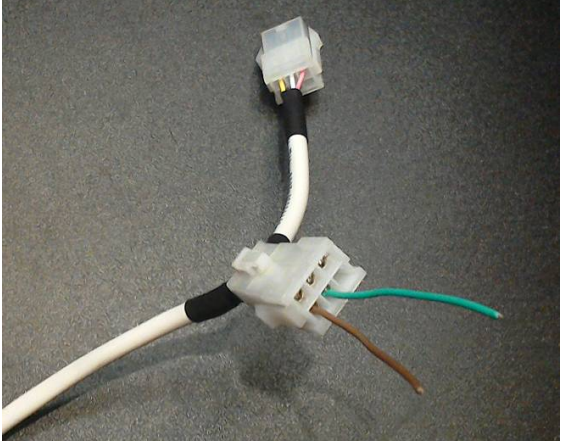

Рисунок № 3

Для подключения к ПК используйте кабель USB-COM и нуль-модемный перекрестный кабель DB-9F (мама) <-> DB-9F (мама):

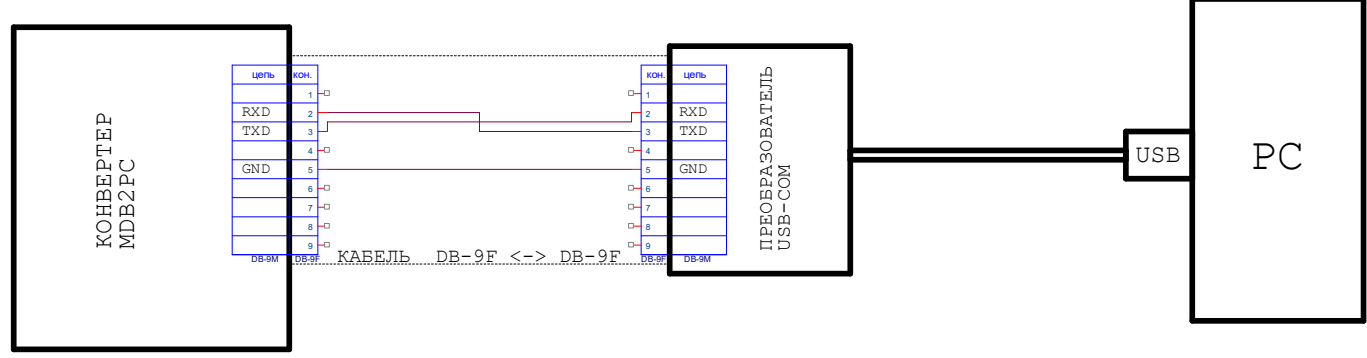

Рисунок № 4

Для изменения параметров воспользуйтесь программой «HyperTerminal» со следующими настройками коммуникаций: 115200, 8 бит, 1 стоп, четность не используется, управление потоком XON/XOFF:

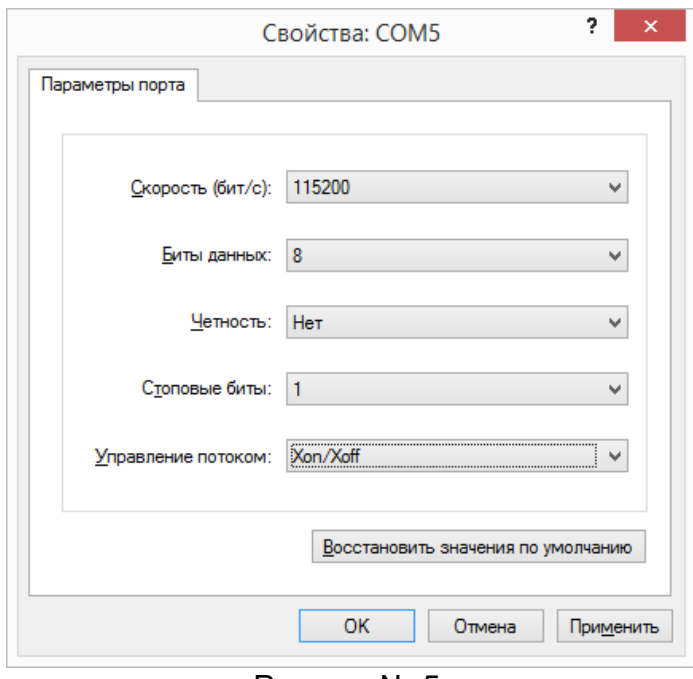

Рисунок № 5.

Чтобы зайти в меню «Setup» подайте питание на конвертер и дождитесь в окне терминала приглашение войти в меню. В окне терминала отобразится версия ПО и текущие значения параметров. На вопрос «ENTER SETUP (Y/N)?» нажмите «Y» (в течение 2-3 секунд), затем введите пароль «22222»:

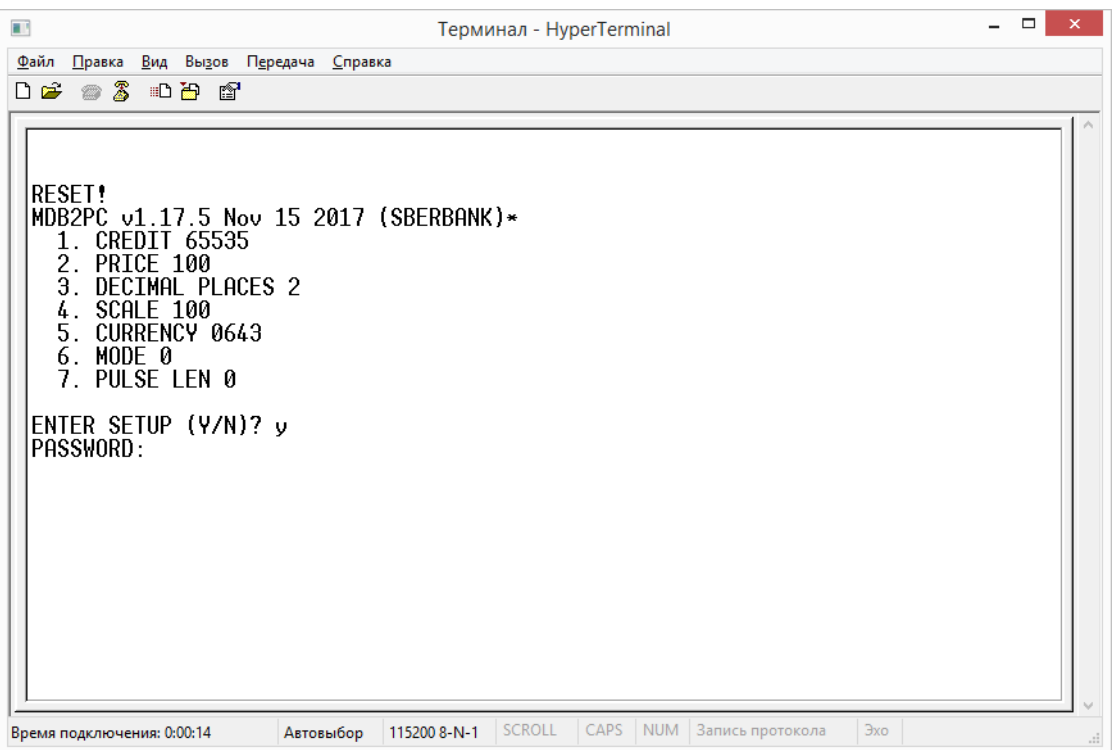

Рисунок № 6.

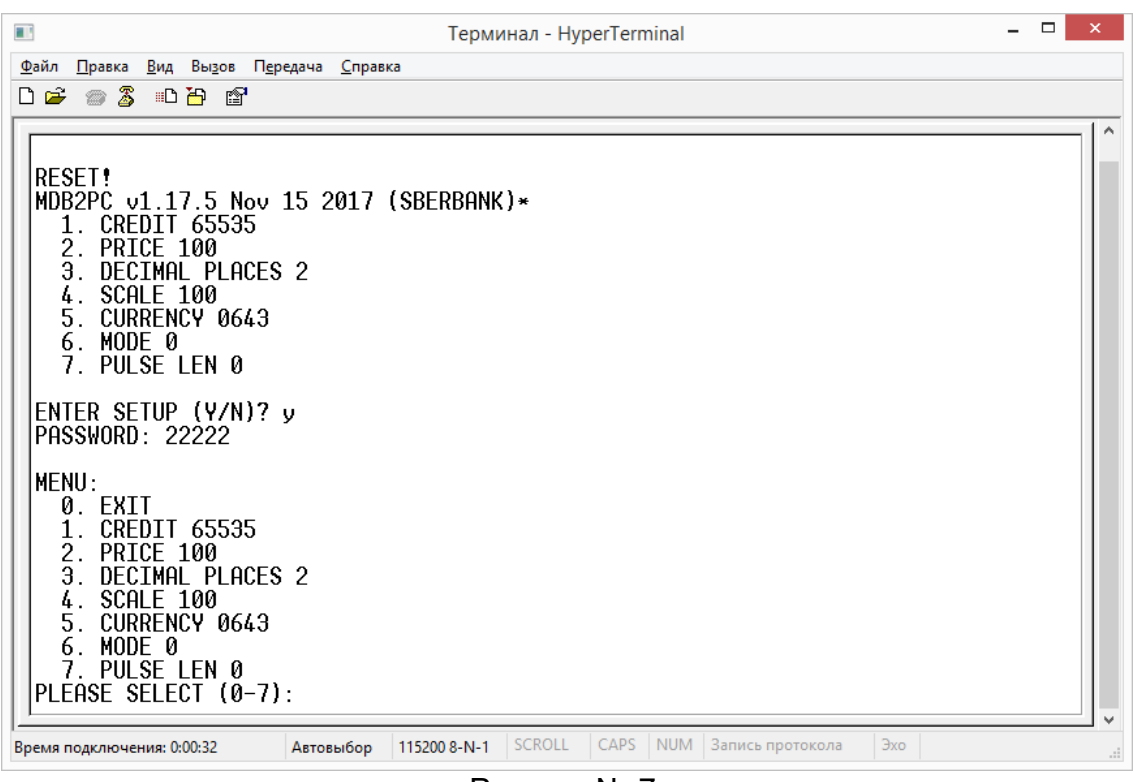

Рисунок № 7.

Для изменения требуемого параметра введите соответствующий пункт меню «PLEASE SELECT (0-7)» и нажмите кнопку «Enter».

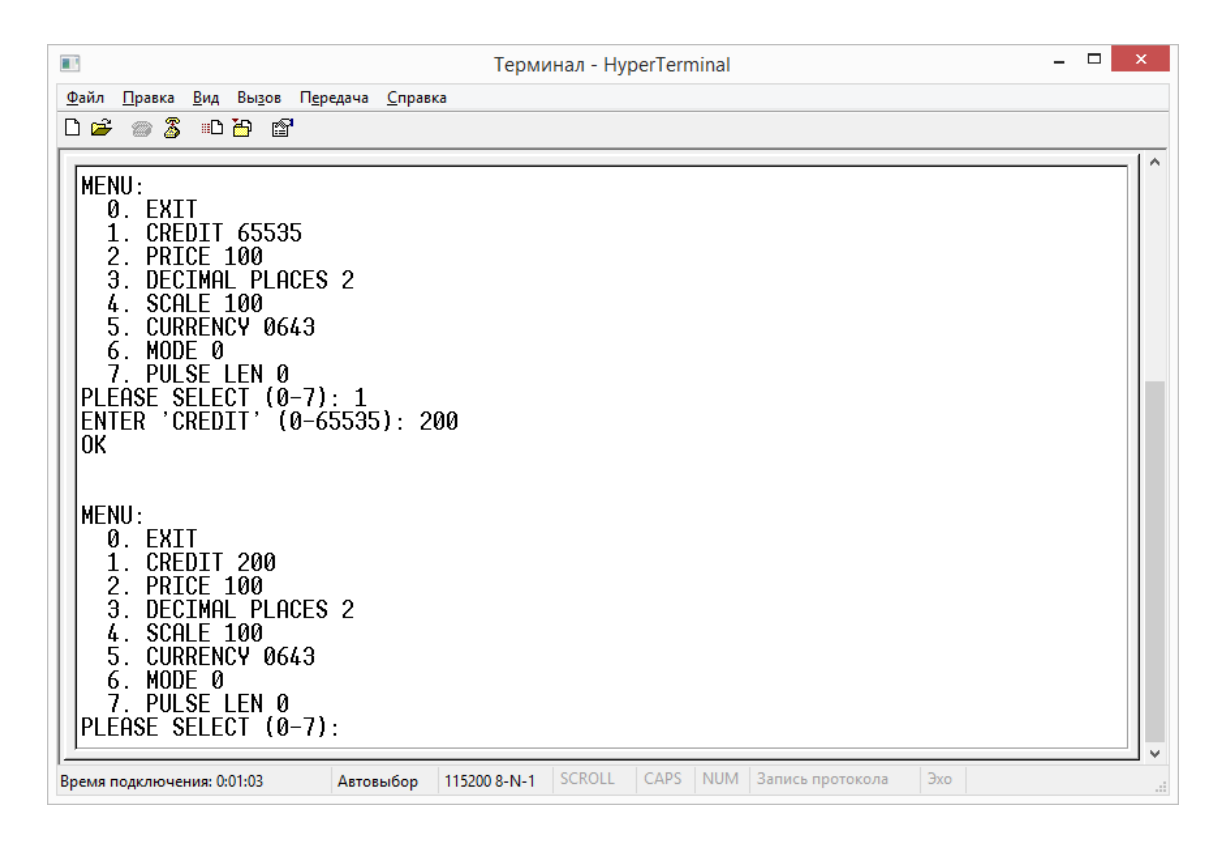

# **9. ОБНОВЛЕНИЕ ПРОГРАММНОГО ОБЕСПЕЧЕНИЯ**

Для обновления встроенного программного обеспечения

- 1. Подключить конвертер к ПК (см. Рисунок 4).
- 2. Подать питание на конвертер (см. Рисунок 3).
- 3. Светодиод на конвертере быстро мигнет 3 раза и загорится непрерывно модуль в режиме обновления ВПО.
- 4. Без задержки на ПК запустите файл «update mdbToPC.cmd» (в качестве аргументов укажите имя файла прошивки, номер COM-порта, который используется и скорость 115200):

*update mdbToPC\_v1.07.bl -COM6 -115200*

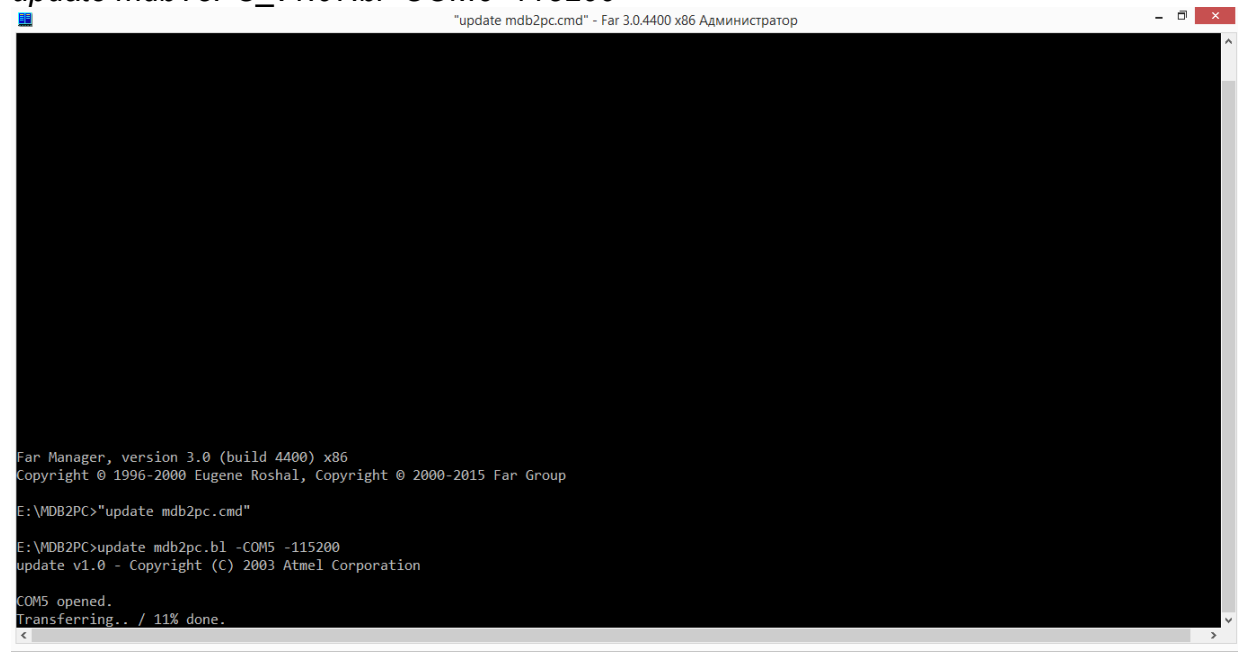

5. Дождитесь успешного завершения обновления.

#### **10. ТЕХНИЧЕСКОЕ ОБСЛУЖИВАНИЕ**

При работе с контроллером необходимо соблюдать правила, изложенные в инструкции «Правила технической эксплуатации электроустановок потребителей» и руководствоваться требованиями ГОСТ 12.1.019, ГОСТ 12.3.019.

Периодические осмотры конвертера должны проводиться в сроки, установленные технологическим регламентом в зависимости от производственных условий, но не реже одного раза в полгода.

При осмотре контроллера следует убедиться в отсутствии повреждений, коррозии, грязи. В случае необходимости удалить пыль и грязь с наружных поверхностей. Проверить прочность крепления.

#### **11. МАРКИРОВКА И ПЛОМБИРОВАНИЕ**

Маркировка конвертера содержит:

- наименование предприятия изготовителя;
- обозначение конвертера mdbToPC;
- дату изготовление

Конвертер не опломбирован. Вскрытие конвертера может выполняться только квалифицированным специалистом.

#### **13. ГАРАНТИИ ИЗГОТОВИТЕЛЯ**

Предприятие-изготовитель ООО «ТЕХНОЛОГИЯ» гарантирует соответствие технических характеристик конвертера требованиям, указанным в руководстве пользователя, при соблюдении потребителем условий и режимов эксплуатации. Гарантийный срок эксплуатации конвертера – 30 месяцев со дня ввода в эксплуатацию, но не более 36 месяцев с даты производства. В течение гарантийного срока ремонт конвертера осуществляется за счет производителя.

При отказе конвертера в течение гарантийного срока, изделие должно быть возвращено производителю для ремонта (замены).

Адрес: 105275, г. Москва, ул. Уткина, дом 48

Служба сервиса тел.: +7 (495) 231-80-98.

# **ДЛЯ ЗАМЕТОК**